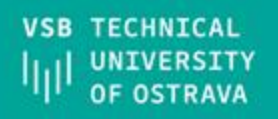

**TABLE IN** 

開開

**FRI** 

脚

# Frameworks for Hybrid Mobile Apps

-

**AUL** 

# **Introduction**

**VSB TECHNICAL FACULTY OF ELECTRICAL DEPARTMENT** UNIVERSITY **ENGINEERING AND COMPUTER OF COMPUTER** lμ OF OSTRAVA **SCTENCE SCIENCE** 

# **What is a Hybrid Mobile App Framework?**

- **React Native**
- Ionic Framework
- NativeScript
- Quasar
- Kendo UI
- Framework7
- Aurelia
- Onsen UI
- Ext JS
- Axway Appcelerator
- Svelte Native
- Xamarin

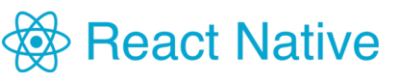

**NativeScript** 

**IONIC** 

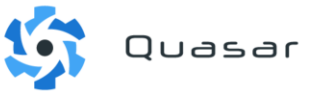

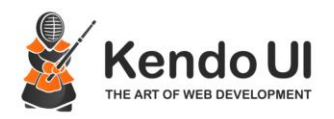

#### **TECHNICAL FACULTY OF ELECTRICAL DEPARTMENT ENGINEERING AND COMPUTER OF COMPUTER** UNIVERSITY *OF OSTRAVA* **SCTENCE SCIENCE**

#### lonic:

Ionic uses web technologies like HTML, CSS, and JavaScript to build mobile apps. This means you can leverage your existing web skills and reuse code across platforms. Ionic also has a robust library of UI components, gestures, and tools to build a native-looking app. However, the app performance and experience may not match truly native apps.

#### **React Native:**

React Native also uses web technologies but compiles the code to native components, so the performance and experience is very close to native. It has a large collection of third-party libraries and integrations. However, it can be more difficult to learn compared to Ionic and Flutter. React Native is also supported by Facebook, so it has a strong community and ecosystem.

#### **Flutter:**

Flutter uses Google's Dart programming language and proprietary widgets and renders everything using Skia, a 2D rendering engine. This allows Flutter apps to achieve a native look and feel with high performance. Flutter is a relatively new framework but is growing quickly with a strong community and many libraries and plugins available. However, Dart can have a steeper learning curve coming from web languages.

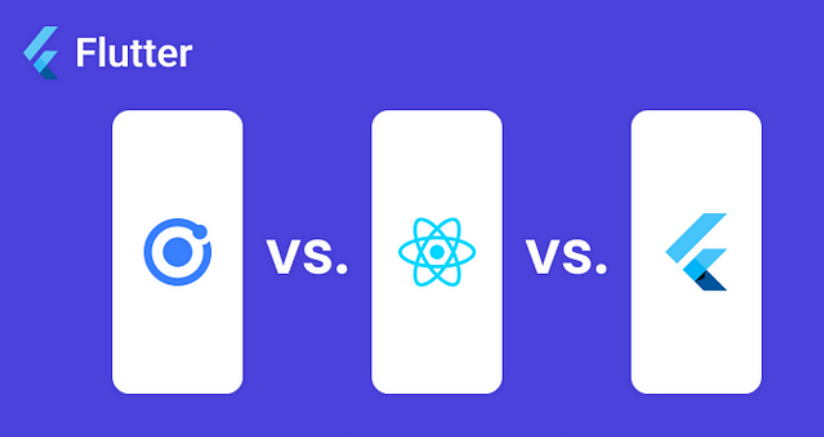

**Comparing Ionic vs React Native vs Flutter** 

**VSB TECHNICAL FACULTY OF ELECTRICAL DEPARTMENT** UNIVERSITY **ENGINEERING AND COMPUTER OF COMPUTER** OF OSTRAVA **SCTENCE SCIENCE** 

## *C* ionic **DOCS**

- $\vee$  Getting Started
	- Overview
	- **Environment Setup**
	- **CLI** Installation
	- Packages & CDN
	- Jonic VS Code Extension
	- **Next Steps**

#### $\vee$  Upgrade Guides

- Updating to v7
- Updating to v6
- Updating to v5
- Updating to v4

#### $~\vee~$  Developing

- **Starting**
- Previewing
- Scaffolding
- Developing for iOS

# **Overview**

lonic focuses on the frontend UX and UI interaction of an app - UI controls, interactions, gestures, animations. It's easy to learn, and integrates with other libraries or frameworks, such as Angular, React, or Vue. Alternatively, it can be used standalone without any frontend framework using a simple script include. If you'd like to learn more about Ionic before diving in, we created a video to walk you through the basics.

### One codebase, running everywhere

lonic is the only mobile app stack that enables web developers to build apps for all major app stores and the mobile web from a single codebase. And with Adaptive Styling, Ionic apps look and feel at home on every device.

### A focus on performance

Ionic is built to perform and behave great on the latest mobile devices with best practices like efficient hardware accelerated transitions, and touch-optimized gestures.

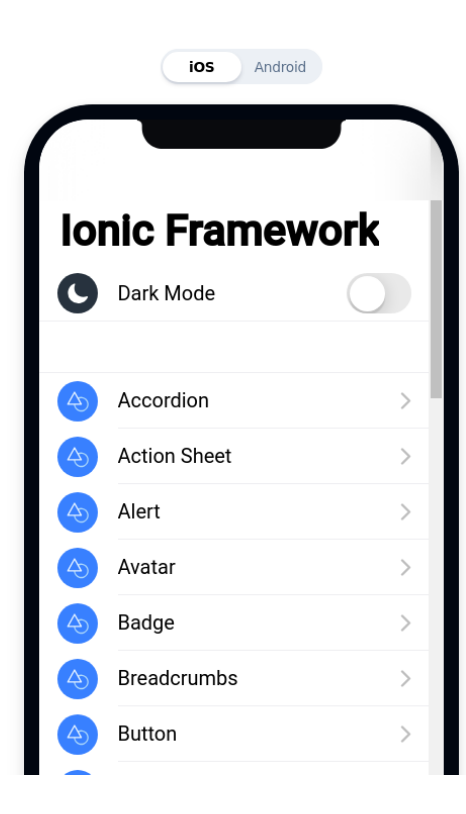

# *C* ionic **DOCS**

**VSB TECHNICAL** 

UNIVERSITY

**OF OSTRAVA** 

#### $\vee$  Getting Started

#### Overview

**Environment Setup** 

**CLI** Installation

- Packages & CDN
- Ionic VS Code Extension

**Next Steps** 

#### $\times$  Uparade Guides

Updating to v7 Updating to v6 Updating to v5

Updating to v4

#### $\times$  Developing

**Starting** 

Previewing

Scaffolding

Developing for iOS

Developing for Android

**Development Tips** https://ionicframework.com/docs/ Guide Components

**SCTENCE** 

**FACULTY OF ELECTRICAL** 

Ionic v7.0.0 Upgrade Guide  $\rightarrow$ **CLI Native** 

 $V7 -$ 

Q Search **CTRLK**  Community  $\sim$ Support  $\sim$ 

### Simplicity

**ENGINEERING AND COMPUTER** 

lonic is built with simplicity in mind, so that creating apps is enjoyable, easy to learn, and accessible to just about anyone with web development skills.

**DEPARTMENT** 

**SCIENCE** 

**OF COMPUTER** 

# **Framework Compatibility**

While past releases of lonic were tightly coupled to Angular, version 4.x of the framework was re-engineered to work as a standalone Web Component library, with integrations for the latest JavaScript frameworks, like Angular. Ionic can be used in most frontend frameworks with success, including React and Vue, though some frameworks need a shim for full Web Component support.

## **JavaScript**

One of the main goals with moving lonic to Web Components was to remove any hard requirement on a single framework to host the components. This made it possible for the core components to work standalone in a web page with just a script tag. While working with frameworks can be great for larger teams and larger apps, it is now possible to use lonic as a standalone library in a single page even in a context like WordPress.

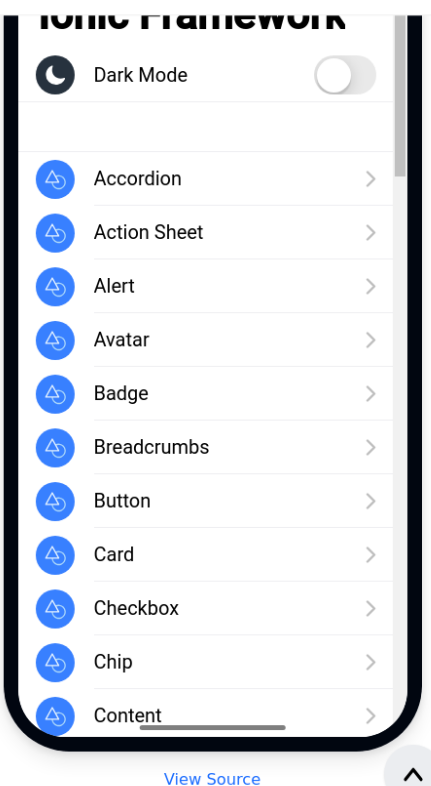

```
VSB TECHNICAL
               FACULTY OF ELECTRICAL
                                                 DEPARTMENT
                                                                  Index.html - without frameworkUNIVERSITY
               ENGINEERING AND COMPUTER
                                                 OF COMPUTER
OF OSTRAVA
               SCIENCE
                                                 SCIENCE
              <!DOCTYPE html>
              <html>
                  <head>3
                      <title>TAMZ-01</title>
            \overline{4}<meta charset="UTF-8">
                      <meta name="viewport" content="width=device-width, initial-scale=1.0">
                  \lt/head>

           10
                      <h1 style="color: Dblue">TODO write content</h1>
                      <h2>TODO write content</h2>
           11
           12<h3>TODO write content</h3>
           13
                      <h4 id="todoText">T0D0 write content</h4>
                      <!-- <br />button onclick="document.getElementById('demo').innerHTML = 'TAMZ'">TAMZ</button> -->
           14
           15
                      <button id="tamzButton-01">TAMZ</button>
           16
                  \langlebody>
           18
                  <script>19
                      let btn = document.getElementById("tamzButton-01");
           20
           21
                      btn.addEventListener("click", myAction);
           22
           23
                      function myAction()
           24
           25
                          document.getElementById("todayText").innerHTML = "AH0J TAMZ";26
           27
                  \langle/script>
           28
              \langle/html>
           79
```
#### **VSB TECHNICAL FACULTY OF ELECTRICAL DEPARTMENT Index.html - without framework**OF COMPUTER **UNIVERSITY ENGINEERING AND COMPUTER** llıl **OF OSTRAVA SCTENCE SCIENCE**

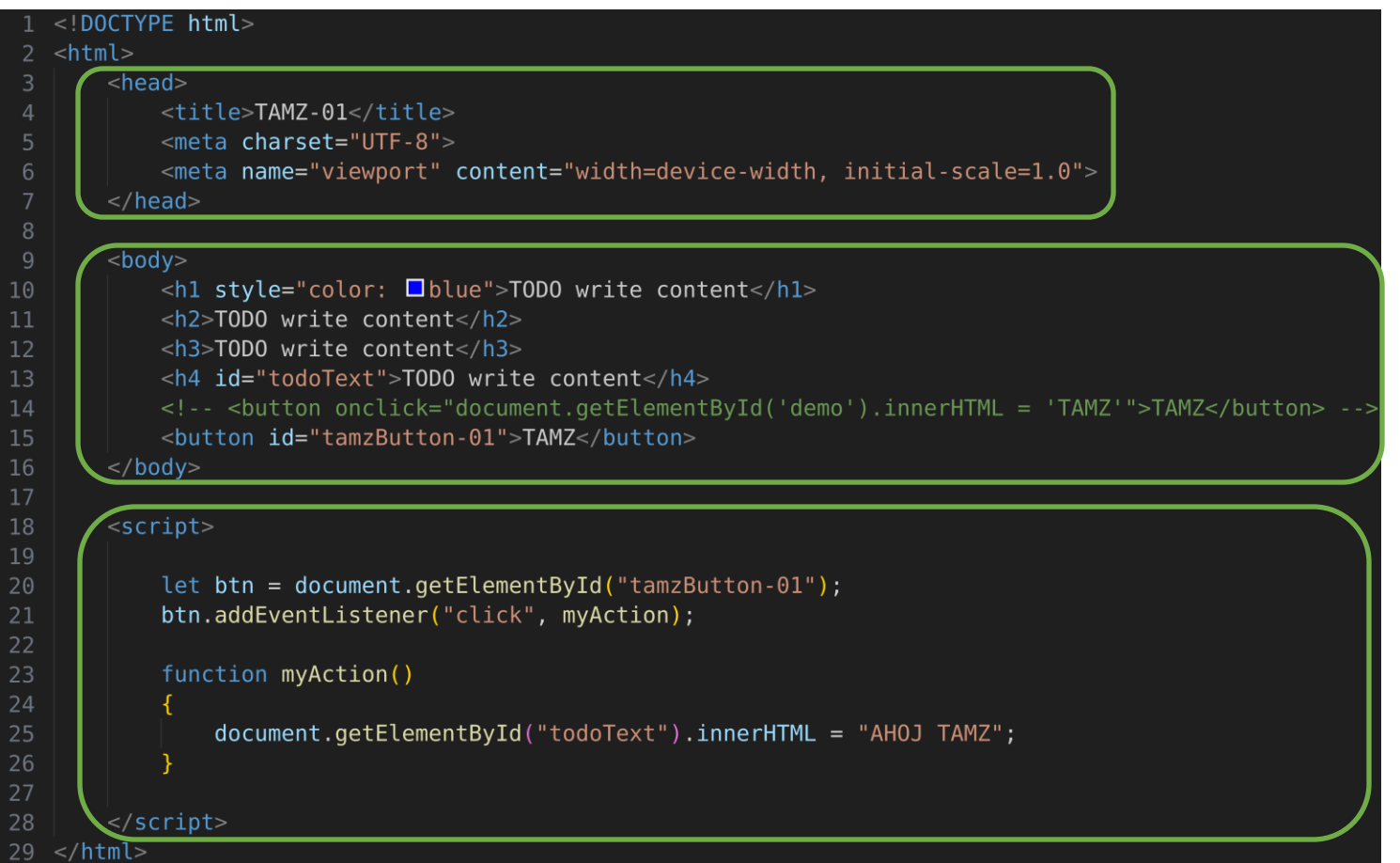

#### **VSB TECHNICAL FACULTY OF ELECTRICAL DEPARTMENT Index.html - without framework** OF COMPUTER **UNIVERSITY ENGINEERING AND COMPUTER** 师 OF OSTRAVA **SCIENCE SCIENCE**

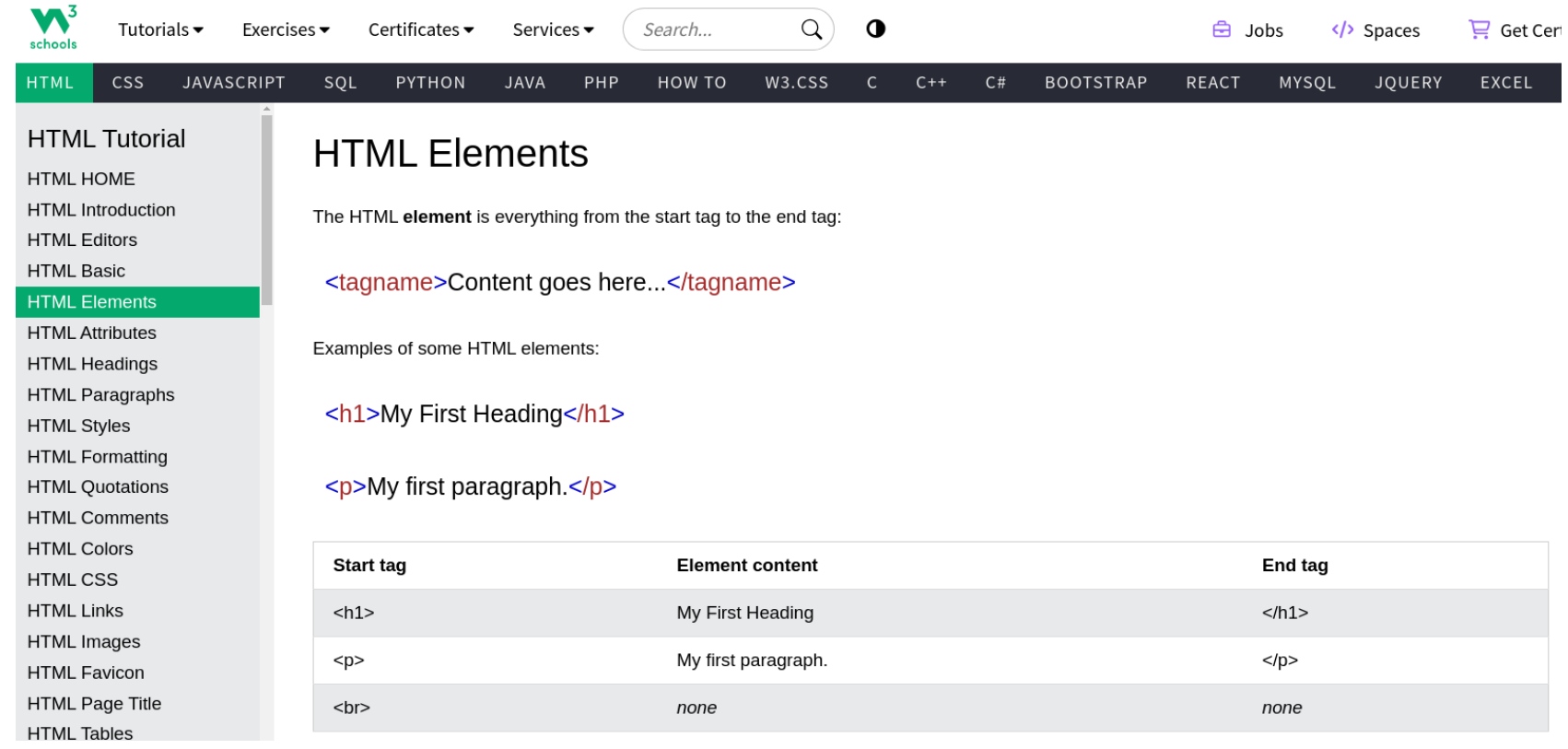

## [https://www.w3schools.com/html/html\\_elements.asp](https://www.w3schools.com/html/html_elements.asp)

**VSB TECHNICAL FACULTY OF ELECTRICAL DEPARTMENT CDN Hosted Files OF COMPUTER** UNIVERSITY **ENGINEERING AND COMPUTER SCTENCE SCTENCE OF OSTRAVA** 

*C* ionic **DOCS** 

**Getting Started** v.

Overview

**Environment Setup** 

**CLI** Installation

Packages & CDN

Ionic VS Code Extension

**Next Steps** 

#### **Upgrade Guides** v

Updating to v7

Updating to v6

Updating to v5

Updating to v4

# **Ionic Framework CDN**

lonic Framework can be included from a CDN for quick testing in a Plunker. Codepen, or any other online code editor!

It's recommended to use jsdelivr to access the Framework from a CDN. To get the latest version, add the following inside the <a>|<a> element in an HTML file, or where external assets are included in the online code editor:

<script type="module" src="https://cdn.jsdelivr.net/npm/@ionic/core/dist/ionic/ion <script nomodule src="https://cdn.jsdelivr.net/npm/@ionic/core/dist/ionic/ionic.js <link rel="stylesheet" href="https://cdn.jsdelivr.net/npm/@ionic/core/css/ionic.bu

With this it's possible to use all of the Ionic Framework core components without having to install a framework. The CSS bundle will include all of the Ionic Global Stylesheets.

# https://ionicframework.com/docs/intro/cdn

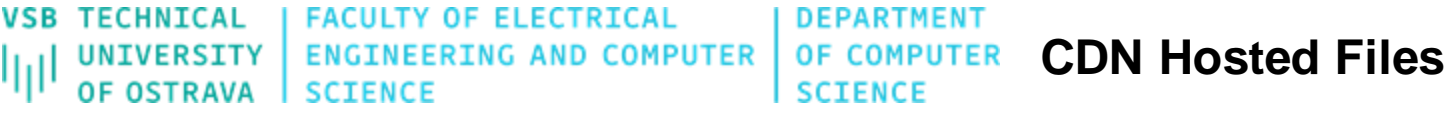

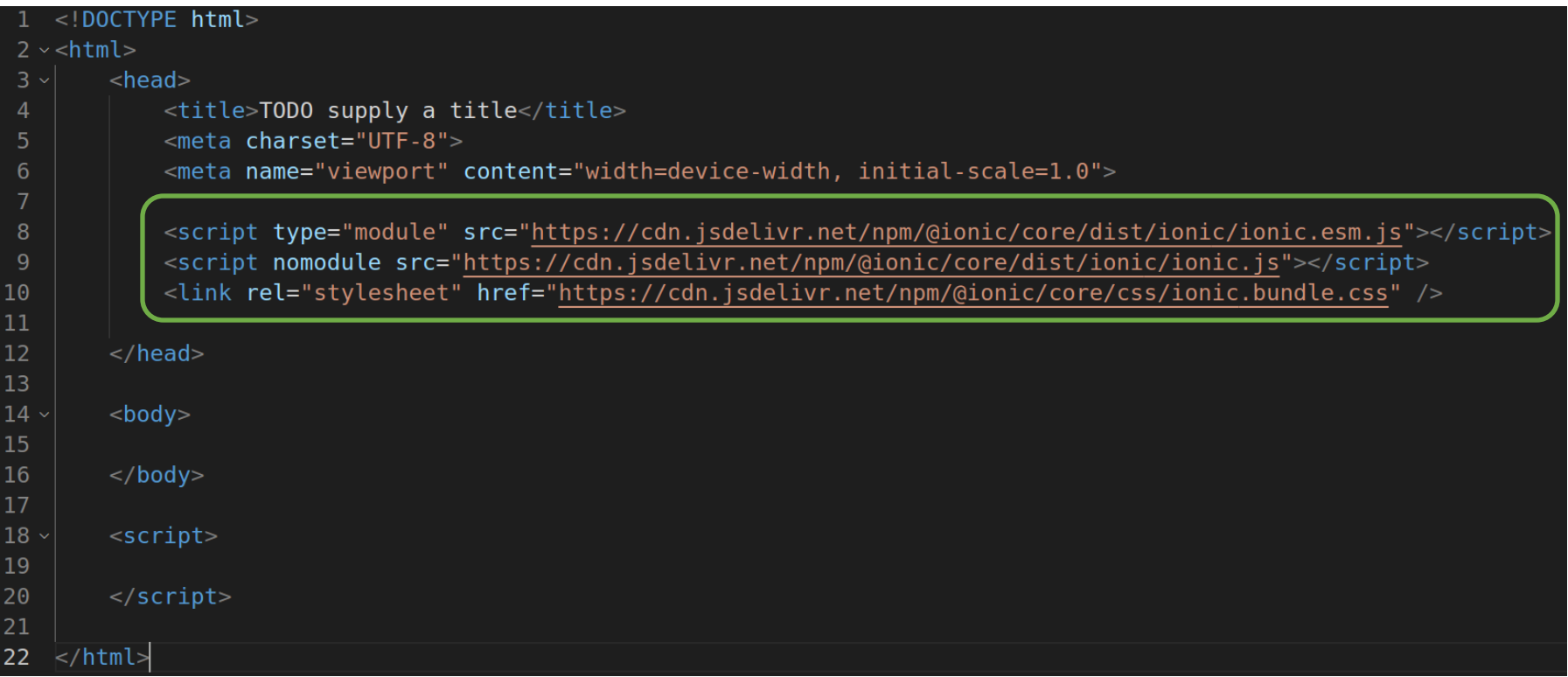

# <https://ionicframework.com/docs/intro/cdn>

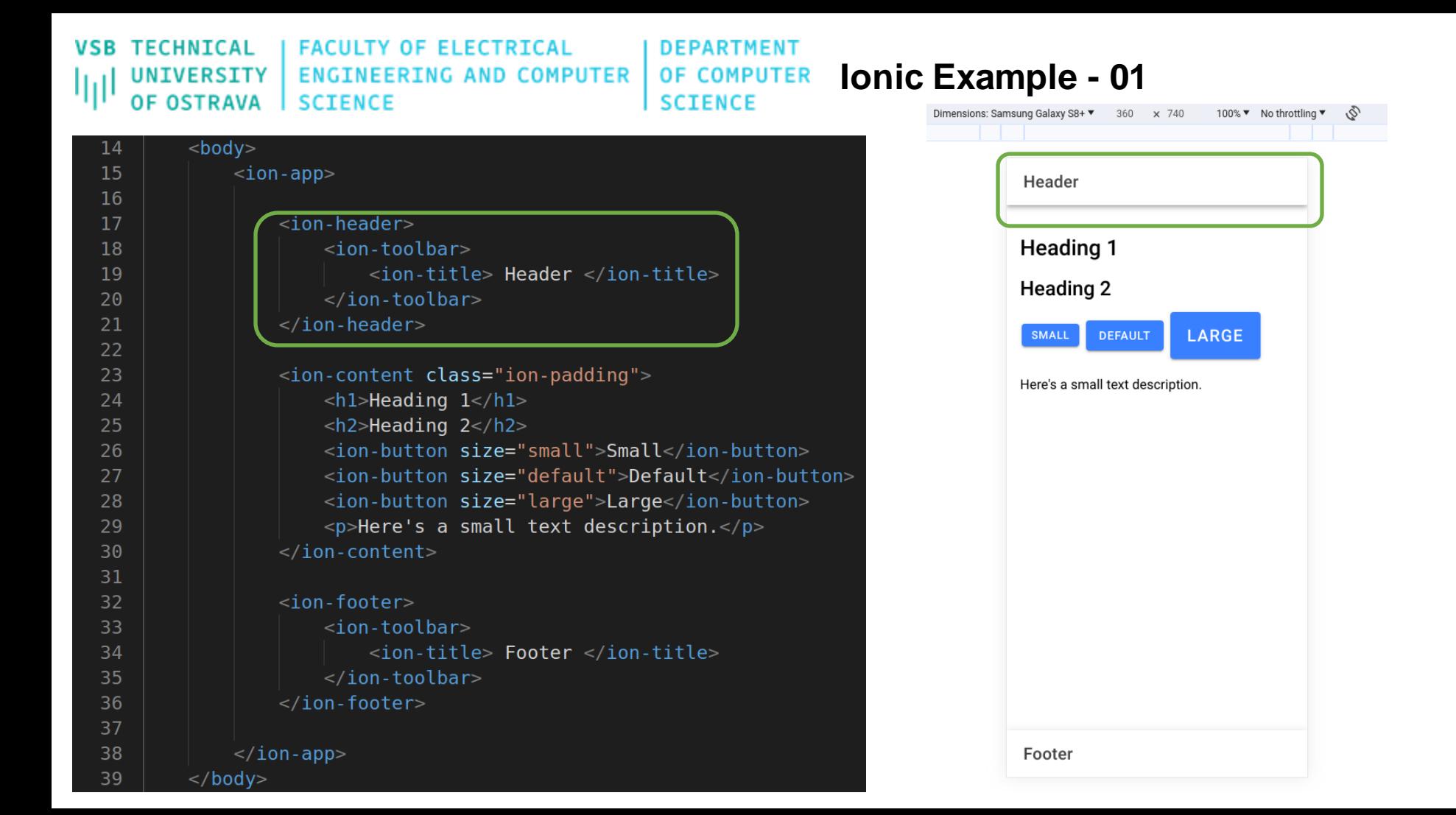

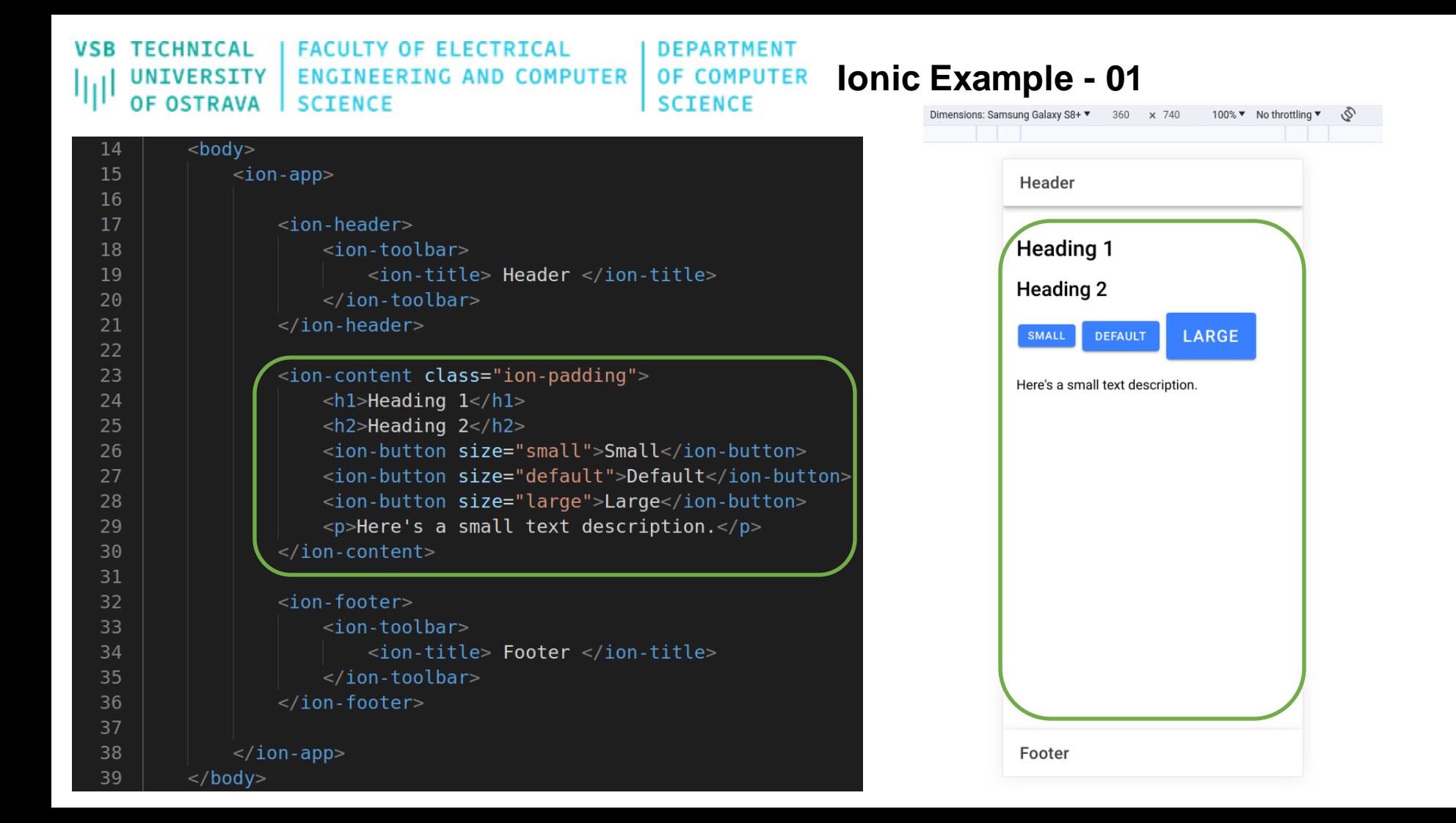

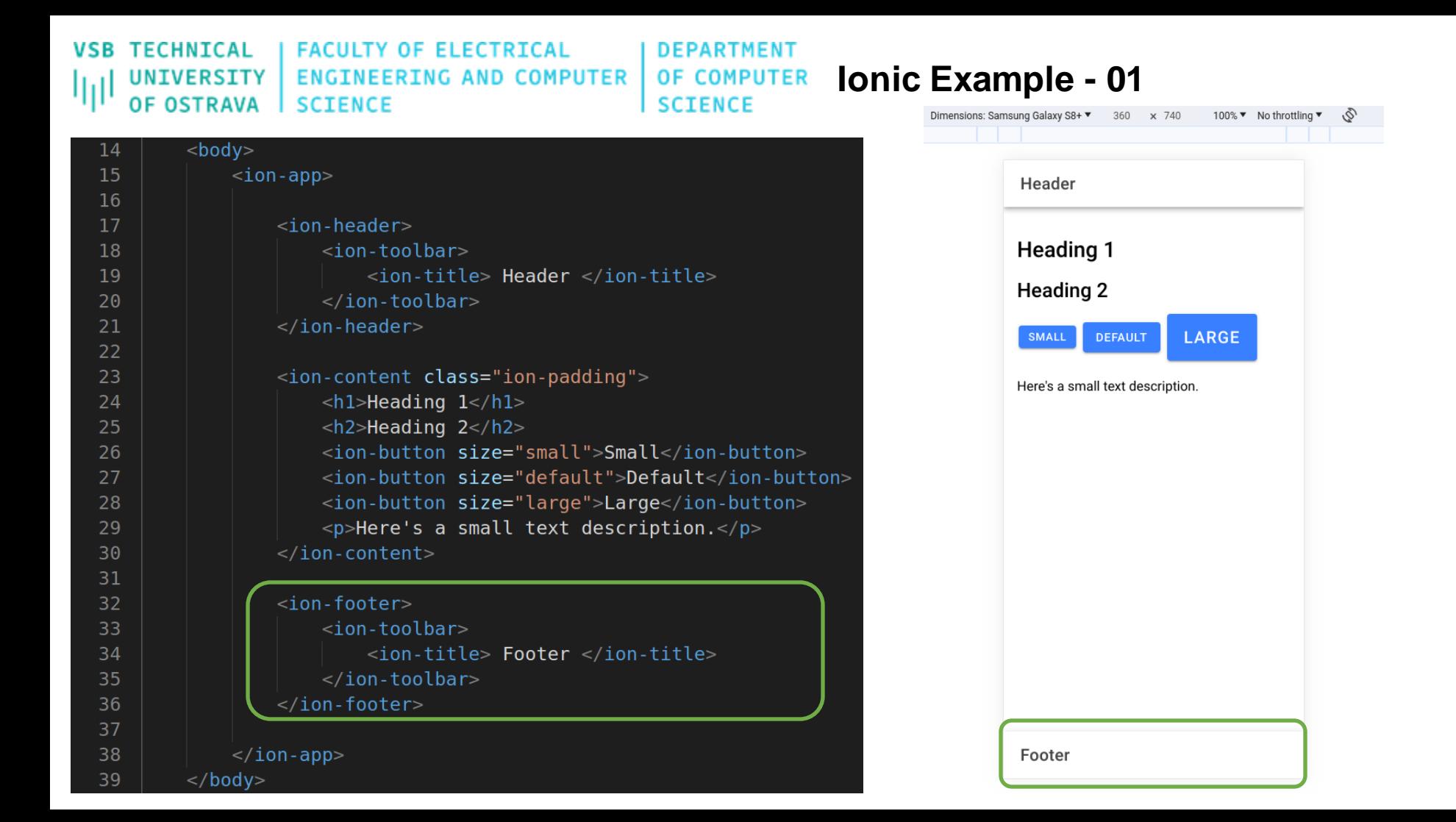

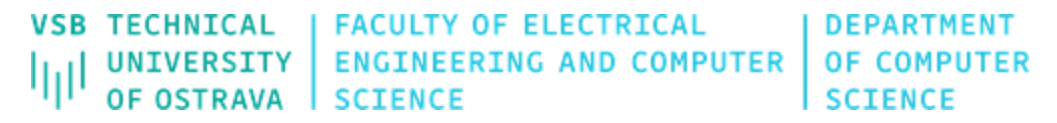

# **Ve zbytku cvičení/doma vyzkoušejte:**

1. Seznam Komponent <https://ionicframework.com/docs/components>

2. ion-app <https://ionicframework.com/docs/api/app>

3. Struktura header-footer [https://ionicframework.com/docs/api/content#header--footer](https://ionicframework.com/docs/api/content)

4. Vlastnosti

[https://ionicframework.com/docs/api/toolbar#properties](https://ionicframework.com/docs/api/toolbar)

4.1 TODO Nastavte prvku ion-toolbar vlastnost "color" na hodnotu "primary"

5. TODO přidejte ion-content <https://ionicframework.com/docs/api/content>

6. TODO přidejte ion-input, prozkoumejte vlastnosti

TODO vypisujte do konzole ion-input hodnoty [https://ionicframework.com/docs/api/input#filtering-user-input](https://ionicframework.com/docs/api/input)

7. TODO přidejte tlačitko, Po stisku stačítka vypsat do konzole hodnotu v ion-input

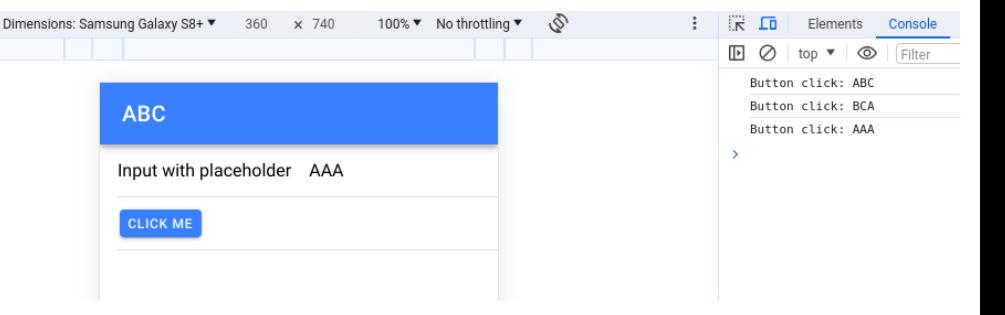